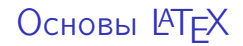

Евгений Селиверстов

4 декабря 2020 г.

Версия: 2020.3

Язык и система разметки сложных документов.

```
\dot{\text{documentclass}} [a4 paper] { article }
\begin { document }
\ t i t l e {Пример документа}
\author {Иванов И.И.}
\n\maketitle
\section {Введение}
Текст с формулами
\n<math>\mathbf{E} = -</math>\frac{\partial \mathbf{B}} {\partial t}и произвольной разметкой!
\end { document }
```
#### Минимальный пример документа

Результат в PDF:

## Пример документа

Иванов И.И.

26 ноября 2020 г.

#### 1 Введение

Текст с формулами  $\nabla \times \mathbf{E} = -\frac{\partial \mathbf{B}}{\partial t}$  и произвольной разметкой!

# LATEX

Достоинства:

- текстовый формат документа
- декларативная верстка текста
- развита математика
- работа со библиографией
- автоматическая нумерация рисунков, таблиц
- перекрестные ссылки
- широкие возможности использования графики
- портируемость

Недостатки:

- текстовый формат документа
- сложность первоначального обучения
- непонятные сообщения об ошибках

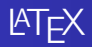

Области применения

- <sup>1</sup> стандарт в научных публикациях
- <sup>2</sup> написание дипломов и диссертаций
- <sup>3</sup> оформление технической документации
- <sup>4</sup> стандартный формат математической нотации

TEX— низкоуровневый язык разметки для высококачественной верстки сложных документов.

Автор: Дональд Кнут, 1977.

Произношение: «тэк».

Типографика — разметка, выравнивание, разрядка, переносы, формулы.

Полноценный язык программирования. Система макросов как основа для более развитых систем разметки.

LATEX— высокоуровневый язык разметки документов.

Автор: Лесли Лапорт, 1977.

Произношение: «лейтек», «лайтэк».

Разделение текста документа (структура и содержание) и оформления (класс, стиль). Абстракция от оформления, легкая смена стиля.

Современное состояние -  $\text{ATFX} 2_{\epsilon}$ . Стандартизированный язык с поддержкой интернациональных пакетов, шрифтов.

Результат — DVI (latex) или PDF (pdflatex).

- XeTeX разновидность с поддержкой Unicode, развитых шрифтов OpenType.
- ConTeXt система на основе TEX, ориентированная на типографические задачи.

В состав дистрибутива входят:

- $\bullet$  компиляторы Т<sub>Е</sub>Х,  $\cancel{\text{MTF}}$ Х
- шрифты, METAFONT
- классы документов и пакеты
- документация

Современные дистрибутивы:

- TeX Live для GNU Linux и Windows
- MacTeX для Mac OS X (на основе TeX Live)
- MiKTeX для Windows

LaTeX бесплатный, открытый и отлаженный.

Задачи и функциональность:

- редактирование файла и проекта
- подсветка синтаксиса
- меню конструкций
- вызов компилятора
- синхронный показ результата

Кроссплатформенные редакторы:

- TeXworks легковесный редактор
- Texmaker, TeXstudio полноценные IDE
- LyX визуальный процессор (WYSIWYG)
- Visual Studio Code плагин LaTeX Workshop
- ShareLaTeX, overleaf веб-сайты
- $\bullet$  vim, emacs, sublime текстовые редакторы с подсветкой

## Интерфейс TeXworks

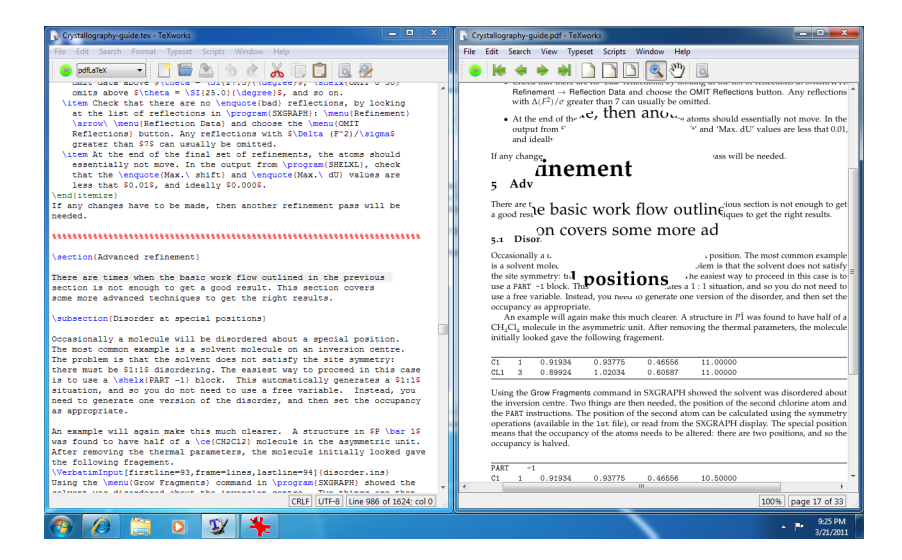

# Интерфейс TeXstudio

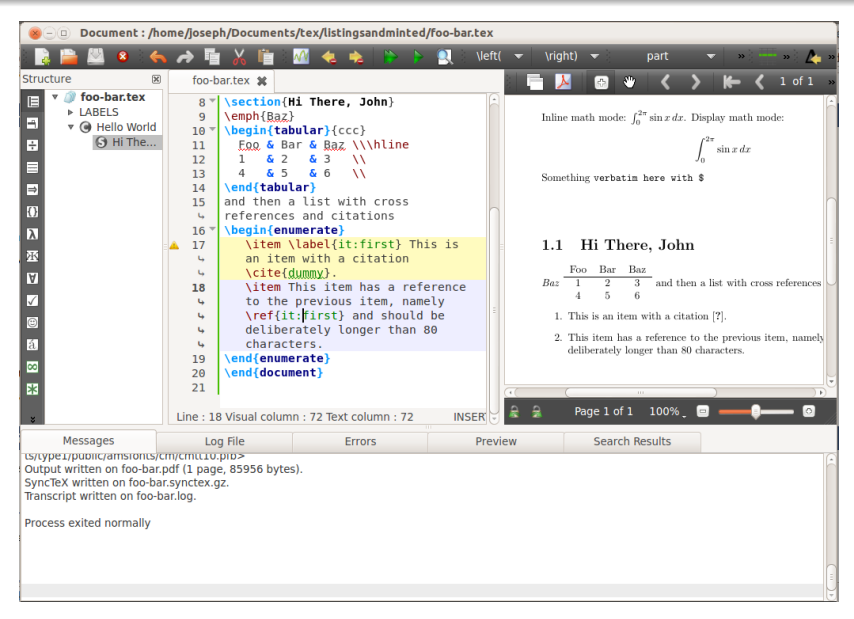

- текстовый формат
- <sup>2</sup> повторяющиеся пробелы и переводы строк не учитываются
- **3** абзац двойной перевод строки
- 4 вызов команд  $\langle A \rangle$  \mymacro
- **•** окружения  $\text{AT} \rightarrow \begin{pmatrix} m \end{pmatrix}$ ... \end{myenv}

Подключаются командой \usepackage. Уже содержатся в дистриубутиве.

Документация на пакеты:

- PDF в дистрибутиве
- утилита texdoc (texdoc listings)
- сайт https://texdoc.net/pkg/<packagename>

Популярные пакеты:

- AMS amsmath, amssymb, amsthm
- $\bullet$  настройка списков enumitem
- $\bullet$  настройка подписей caption
- $\bullet$  настройка рисунков graphicx
- $\bullet$  макет страницы geometry
- $\bullet$  исходные коды listings
- $\bullet$  псевдокод algorithmicx, algorithm, algpseudocode
- $\bullet$  интернационализация ucs, babel, inputenc, fontenc
- форматирование PDF hyperref, showkeys, url

Минимальный пример:

```
\dot{\text{documentclass}} [12 pt ] { article }
\{\textsf{usepackage}\} a4 paper, left =3cm] \{ geometry \}\{ usepackage\{ ucs \}\{usepackage [ utf8] {\in" public} \}\usepackage [T2A] { fontenc }
\{usepackage [english, russian] { babel} \}\begin {document }
Тест
 $E = mc^2 2$!\end{document}
```
Кавычки в латинице "english" (''english'') и кириллице «русский» (<<русский>>)

Текстовое тире в — латинице (---) и — кириллице ("---)

Пакет babel включает поддержку переносов строк, шрифтов и кодировок.

## Структура документа, I

Верхний уровень документа – преамбула и окружение document.

 $B$  document прописываются метаданные (\title, \author, \date) и команды по выводу структурных элементов (оглавления, главы).

Преамбула содержит:

- Класс документа \documentclass
- $\bullet$  Команды загрузки пакетов \usepackage
- настройки документа, определения команд

Класс документа:

- классы article, report, letter, book, proc, slides, [disser, beamer]
- $\bullet$  шрифт 10pt
- $\bullet$  формат бумаги а4рарег
- $\bullet$  финальный вариант  $-$  final, draft
- $\bullet$  специфика тип диссертации (master, candidate)

Примерный порядок команд для различных классов.

- Команда \maketitle размещение титульной страницы
- Команда \begin{abstract}  $\ldots$  \end{abstract} аннотация
- $\bullet$  Команда \tableofcontents размещение оглавления
- текст документа
- $\bullet$  Команда \appendix начало части документа с приложениями
- $\bullet$  Команда \listoffigures списки иллюстрация
- $\bullet$  Команда \listoftables списки таблиц
- Библиография \bibliography{bib}

Структура основного текста документа, зависят от класса документа.

Нумерация и размещение в оглавлении автоматическое.

Можно помечать метками \label

Команды разделения на секции:

- часть \part
- глава \chapter
- раздел \section
- подраздел \subsection
- подподраздел \subsubsection
- параграф \paragraph

Имеет смысл разделять документ на отдельные файлы.

Команда включения другого файла в мастер-файл — \include{filename}

Разновидность включения файла — \includegraphics

В редакторах следует компилировать именно мастер-файл (тот, в котором преамбула).

#### Форматирование, I

Нумерованные списки:

- <sup>1</sup> Первый элемент
- <sup>2</sup> Второй элемент

```
\begin{cases} begin { enumerate }
           \item Первый элемент
          \item Второй элемент
end { en umerate }
```
Маркированные списки:

- Первый элемент
- Второй элемент

```
\begin{cases} begin { it emize }
               \item Первый элемент
               \item Второй элемент
 \operatorname{\mathsf{end}} \{ it e m i z e \}
```
Многоуровневые списки:

- <sup>1</sup> Первый элемент
	- <sup>1</sup> Вложенный элемент 1
	- <sup>2</sup> Вложенный элемент 2

<sup>2</sup> Второй элемент

```
\begin{cases} begin { en umerate }
  \item Первый элемент
  \begin{bmatrix} begin { en umerate }
     \item Вложенный элемент 1
     \item Вложенный элемент 2
  \end{ enumerate }
  \item Второй элемент
\setminusend\set{\epsilon}n umerate}
```

```
Изменение стиля нумерации – \theenumi, \labelitemi
```
- А). Первый элемент
- Б). Второй элемент

```
\begin{cases} begin { enumerate }
  \remewcommand{\tthm:}{\Asbuk {enumi}}\item Первый элемент
  \item Второй элемент
\end { en umerate }
```
Окружение lstlisting — создание листингов исходного кода Окружение algorithmic, algorithmicx — визуализация алгоритмов Пакет amsthm — конструкции для теорем и доказательств Команды footnotetext, footnotemark — сноски

Работа с графикой в ЮТЕХ:

процедурная графика picture процедурная графика TikZ • процедурная графика PSTricks

- загрузка векторных рисунков (EPS, TEX)
- загрузка растровых рисунков (PNG, JPG)
- 
- 
- 
- 

Рисунки в окружении figure Параметры — расположение, границы, подписи, обтекание текста. Команда загрузки \includegraphics Масштабирование для растров.

Рис. 1: TeX

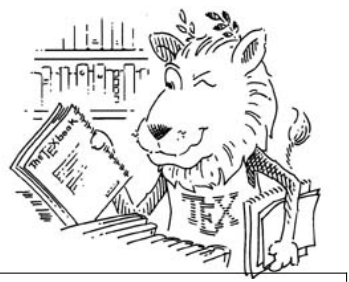

 $\begin{cases} f \mid g \mid t \end{cases}$  \caption{TeX}  $\in$  in cludegraphics  $\lceil$  width = .9 $\text{textwidth}$  | { logo . png} \**end** { figure }

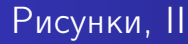

Расположение рисунков в одном окружении float, пакет subcaption.

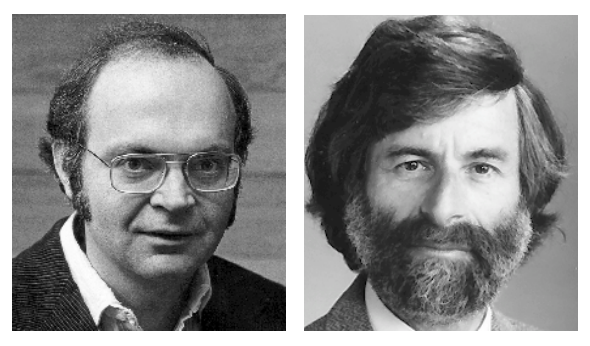

(a) Дональд Кнут (b) Лесли Лампорт Рис. 2: Авторы Т<sub>F</sub>X и LAT<sub>F</sub>X

$$
\lim_{t \to \infty} version(\mathsf{TEX}) = \pi \tag{1}
$$

$$
\lim_{t \to \infty} version(\mathbb{A}T_{\mathsf{E}}\mathsf{X}) = \epsilon \tag{2}
$$

$$
\lim_{t \to \infty} version(XeTeX) = 1 \tag{3}
$$

Строчный стиль (inline math).

Синтаксис — \$. . . \$ или \(. . . \)

Пример  $\sqrt[n]{1 + x + x^2 + x^3 + \cdots + x^n}$  строчного стиля.

 $\sqrt{\sqrt{1+x+x^2+x^3+\ldots+x^n}}$ 

Выносной (выключной) стиль (display math), размещается на новом абзаце.

Задается знаками \[. . . \] или для нумерации \begin{equation} ... \end{equation}

$$
\sum_{i=1}^{10} 2^i = 2047
$$
 (4)

```
\begin{bmatrix} e^{\alpha} \\ e^{\alpha} \end{bmatrix}\sum_{i = 1}^{10} 2^i = 2047\end{math} equation }
```

```
Ненумерованные уравнения —
\begin{equation*} . . . \end{equation*}
```
Метки — команда  $\label{eq:thm:main}$  Metrum — команда  $\label{thm:main}$  label{something}

Может применяться к формуле, рисунку, теореме.

Ссылка на метку — команды \ref{something}, \eqref{something}, \cref{something, second}.

Ссылки автоматически нумеруются при добавлении или перемещении меток.

<span id="page-34-0"></span>
$$
E = mc^2 \tag{5}
$$

Einstein [\(5\)](#page-34-0) wrote this a while ago.

```
\begin{bmatrix} begin{ equation }
\label{einstein}
E = mc^2\end{math} equation }
Einstein \gamma eqref { einstein } wrote this a while ago.
```
Под/надстрочные символы  $x_i^2 + y_{ij}$   $\quad$   $\rm (x^22_i + y_{\scriptscriptstyle \perp} 4 i j)$ Символ корня  $\sqrt[3]{27} = 3$  (\sqrt[3]{27} = 3) Функции  $\lim \sin x$  (lim \sin x) Греческие символы  $\alpha \lambda \Omega$  (\alpha \lambda \Omega) Различные символы  $\infty \quad \neq \quad \quad \oplus \quad \cdot$ (\infty \neq \dot \oplus \cdot)

Символы (\sum \inf \prod \frac{1}{2} \binom{n}{k} \bigcup)

$$
\int \sum \prod \frac{1}{2} {n \choose k} \ \bigcup
$$

Для больших символов — префиксы \big, \Big (например, \bigint) Скобки \left( \right) автоматически подстраивают размер

$$
\left(\frac{x}{y}\right)^2 + \lfloor sin(x) \rfloor
$$

Код: \left(\frac{x}{y} \right)^2 +\left\lfloor sin(x) \right\rfloor

# Надстрочные элементы Векторы  $\vec{a}$  (\vec{a}) Производные  $a''$   $(\lambda a^{\prime\prime})$ Шляпки  $\hat{X}$   $\hat{X}$   $\hat{X}$  (\hat{X} \bar{X} \tilde{X} \dot{a})

Символ  $\wedge$  — перенос строки,  $\&$  — маркер выравнивания.

Формулы часто необходимо выравнивать по определенному символу.

$$
x_{01} + x_{02} = y_0
$$
  

$$
x_{10} + x_{11} + x_{12} = y_1
$$

\begin{ a l i g n ∗} x\_{01} + x\_{02} &= y\_0 \\ x\_{10} + x\_{11} + x\_{12} &= y\_1 \end{ a l i g n ∗}

Многострочное объявление с условием

$$
u(x) = \begin{cases} \exp x & \text{if } x \ge 0\\ 1 & \text{if } x < 0 \end{cases}
$$
 (6)

\begin{ e q u a t i o n } u ( x ) = \begin{ c a s e s } \exp{ x} & \ t e x t { i f } x \geq 0 \\ 1 & \ t e x t { i f } x < 0 \end{ c a s e s } \end{ e q u a t i o n }

### Многострочные формулы, III

Многострочная формула с нумерацией.

Директива \nonumber подавляет нумерацию для строки.

$$
x = 21y
$$
  
\n
$$
y < a+b+c+
$$
  
\n
$$
d-e
$$
\n(7)  
\n(8)

$$
\begin{array}{l}\n\begin{array}{l}\n\text{begin}\n\text{edge} \\
\text{1}\n\end{array} \\
 x&= & 21y \\
 y&< & a+b+c+ \mathbf{\\ \text{0}\n\end{array} \\
 \text{& 21y}\n\end{array}
$$

## Матрицы

Команда \array. Работает в математическом режиме.

$$
\mathbf{X} = \left( \begin{array}{cccc} x_{11} & x_{21} & \dots & x_{n1} \\ x_{12} & x_{22} & \dots & x_{n2} \\ \vdots & \vdots & \ddots & \vdots \\ x_{1m} & x_{2m} & \dots & x_{nm} \end{array} \right)
$$

\begin{ e q u a t i o n ∗} \mathbf{X} = \ l e f t ( \begin{ a r r a y }{ c c c c } x\_{11} & x\_{21} & \l d o t s & x\_{n1} \\ x\_{12} & x\_{22} & \l d o t s & x\_{n2} \\ \vdots & \vdots & \ddots & \vdots \\ x\_{1m} & x\_{2m} & \l d o t s & x\_{nm} \\ \end{ a r r a y } \ ri g h t ) \end{ e q u a t i o n ∗}

ABCDEabcde1234 Roman \mathrm ABCDEabcde1234 Sans Serif \mathsf ABCDEabcde1234 Italic \mathit e  $ABCDEabcde_{1234}$  Normal \mathnormal ABCDEabcde1234 Typewriter \mathtt ABCDEabcde1234 Bold \mathbf  $\overline{ABCDE}$  Calligraphic \mathcal<br>2023CDEabcde1234 Gothic \mathfrak ABCDEabcde1234  $ABCDFE$   $Contour$  \mathbb

## Особенности верстки

- Пробелы в текстовом режиме объединяются
- Пробелы в математическим режиме не учитываются
- Абзацы разделяются двойным переводом строки
- Текст и формулы разделяют специальными пробелами

Виды пробелов:

- $\bullet$  \quad широкий пробел (текст/матем.)
- $\bullet \setminus -$  средний пробел (текст/матем.)
- $\bullet \setminus$ ,  $\setminus : \setminus$ ; доли пробела (матем.)
- $\bullet$   $\backslash !$  отрицательный пробел (матем.)
- ~ неразрывный пробел (текст.)
- PGF "Portable Graphics Format" (англ.: "переносимый графический формат")
- Пакет, предназначенный для создания графики в TEX, достаточно редко используется напрямую.
- TikZ рекурсивный акроним для "TikZ ist kein Zeichenprogramm" (нем.: "TikZ не является программой для рисования")
- Высокоуровневая надстройка ("фронтенд") над PGF, упрощает работу с ним.

Преимущества:

- переносимость (совместимость с любыми TEX-драйверами)
- быстрое создание несложных рисунков;
- точное позиционирование рисунков;
- высокое качество типографики.

Недостатки:

- высокий порог вхождения;
- отсутствие WYSIWYG;
- относительно большое время компиляции для сложных рисунков.

#### Простейшие примеры

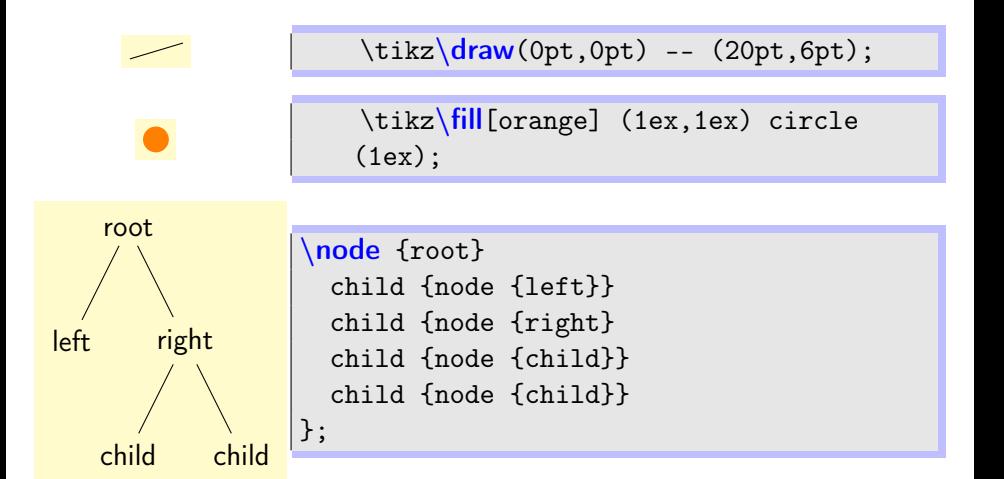

#### Простейшие примеры

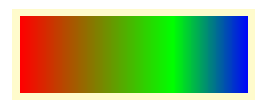

\pgfdeclarehorizontalshading{myshadingA}  ${1cm}$  ${rgb(0cm)=(1,0,0);}$  $color(2cm)=(green);$  $color(3cm)=(blue)$ } \pgfuseshading{myshadingA}

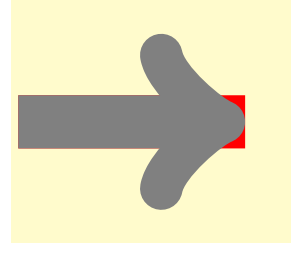

\begin{scope}[line width=20pt] \useasboundingbox (0,-1.5) rectangle  $(3.5, 1.5)$ :  $\d$ raw[red]  $(0,0)$  --  $(3,0)$ ;  $\frac{r}{q}$  = (3,0); \end{scope}

## Пример 1: граф

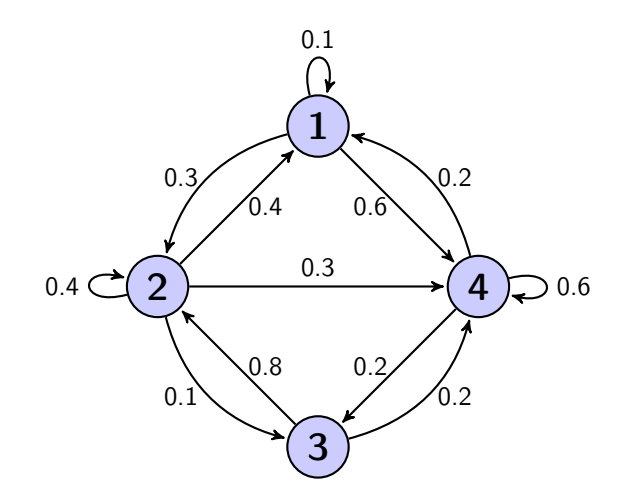

## Пример 1: граф

5

|<br>|

```
\begin{subarray}{c} \text{begin} \text{right}} \end{subarray}auto , node distance=3 cm,
  thick, main node/.style={circle, fill=blue !20, draw,
  font = \sf{family} \large \{} Large \bgfseries \}\setminusnode [main node] (1) \{1\}:
  \n\node[main node] (2) [below left of=1] {2};
  \node [main node] (3) [below right of=2] {3};
  \node [main node] (4) [below right of=1] {4};
  \path [every node/.style={font=\sffamily\small}]
    12 (1) edge node [ left ] {0.6} (4)
         edge [bend right] node [left[ 1 {0.3} (2)
         edge [loop above] node <math>\{0.1\}</math> (1)(2) edge node [right] \{0.4\} (1)edge node {0.3} (4)edge [loop let t] node {0.4} (2)edge [bend right] node [left] {0.1} (3)
    (3) edge node [right] \{0.8\} (2)edge [bend right] node [right] {0.2} (4)
    (4) edge node \lceil \text{left} \rceil \{0.2\} (3)edge [loop right] node {0.6} (4)edge [bend right] node [right] {0.2} (1);
\end{tikzpicture}
```
#### Пример 2: блок-схема

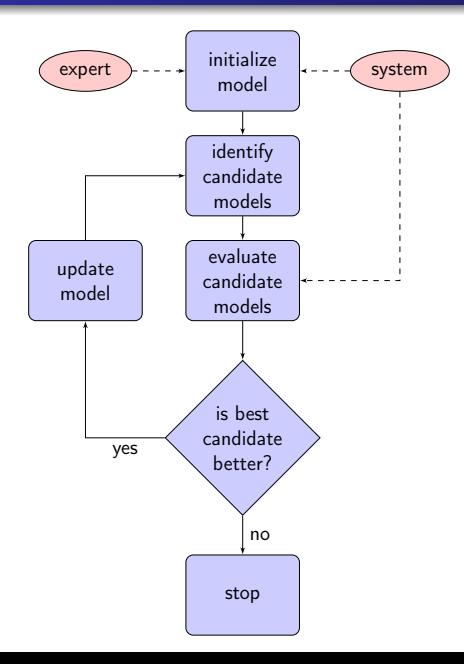

#### Пример 2: блок-схема

8

```
\text{Likzstvle} \{ \text{decision} \} = \text{Idiamond} \cdot \text{draw} \cdot \text{fill = blue!20}.
     text width=4.5em, text badly centered, node distance=3cm, inner sep=0pt]
\tilde{\theta} \tikzstyle {block } = [rectangle, draw, fill=blue !20,
     text width=5em, text centered, rounded corners, minimum height=4em]
\tilde{\theta} = [draw, -later']\tilde{\text{tikzstylefcloud}} = \text{draw}, ellipse, fill=red !20, node distance=3cm,
     minimum height=2em]
\begin{bmatrix} \begin{array}{c} \begin{array}{c} \end{array} \\ \begin{array}{c} \end{array} \end{bmatrix}% Nodes
     \node [block] (init) {initialize model};
     \node [cloud, left of=init] (expert) {expert};
     \node [cloud, right of=init] (system) { system };
     \node [block, below of=init] (identify) {identify candidate models};
     \setminusnode [block, below of=identify] (evaluate) { evaluate candidate models};
     \setminus hode [block, left of = evaluate, node distance = 3 cm] (update) { update model };
     \node [decision, below of=evaluate] (decide) { is best candidate better?};
     \node [block, below of=decide, node distance=3cm] (stop) {stop};
     19 % Edges
     \lambda [ line ] (init) -- (identify);
     \mathcal{L} [ line ] ( identify ) -- ( evaluate );
     \path [line] (evaluate) -- (decide);
     \path [line] (decide) -| node [near start] { yes } (update);
     \path [line] (update) |- (identify);
     \path [line] (decide) -- node \{no\}(stop);
     \lambda ath [line , dashed] (expert) -- (init);
     \Delta \lambda [ line , dashed ] ( system ) -- (init );
     \mathcal{L}_{\text{path}} [ line , dashed ] ( system ) | - ( evaluate ) :
\end{tikzpicture}
```
## Пример 3: график

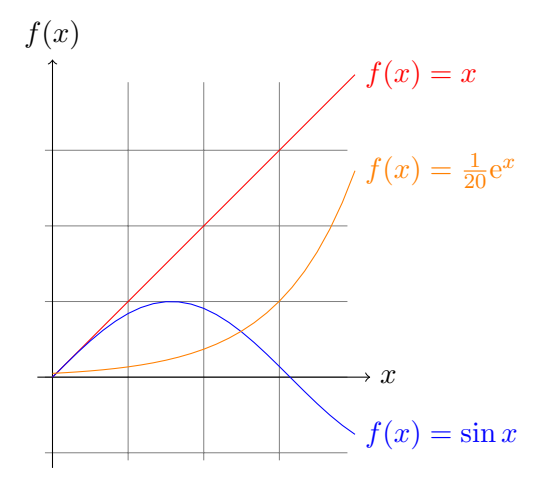

## Пример 3: график

```
1 \begin { tikzpicture }[ domain =0:4]
      \dagger \dagger \dagger \dagger \dagger \dagger \dagger \dagger \dagger \dagger \dagger \dagger \dagger \dagger \dagger \dagger \dagger \dagger \dagger \dagger \dagger \dagger \dagger \dagger \dagger \dagger \dagger \dagger \dagger \dagger \dagger \dagger \dagger \dagger \dagger \dagger \dagger\langle \text{draw}[-2] \ (-0.2, 0) \ - (4.2, 0) \ \text{node}[\text{right}] \ \{x * \};\dagger \dagger [-5] (0, -1.2) -- (0, 4.2) node [above] {\$f(x)\$};<br>\dagger \dagger {\$f(x) = x$};
      \dagger \dagger [ color = red ] plot (\x, \x)\dagger \dagger \ddagger \text{for all } x \ = \ sin x \; \nin \; \nin \; \nin \; \sin \; \nin \; \nin \; \nin \; \nin \; \nin \; \nin \; \nin \; \nin \; \nin \; \nin \; \nin \; \nin \; \nin \; \nin \; \nin \; \nin \; \nin \; \nin \; \ni
      \dagger \draw [color=orange] plot (\x, {0.05*exp(\x)}) node [right] {$f(x) = \frac {1}{20} \mathrm
                 e^x\\}:
 \end{tikzpicture}
```
- http://www.ctan.org/pkg/pgf официальная страница;
- http://texdoc.net/pkg/tikz официальная документация;
- http://www.texample.net/tikz/examples/ обширная коллекция примеров.

BibTeX — стандарт библиографических записей.

Два способа задания библиографии:

- <sup>1</sup> декларативные описания, группируемые в .bib-файлы;
- $\bullet$  генерируемае записи в  $\text{ATEX}$ -файле (команда \bibitem).

Каждая запись идентифицируется ключом.

Ссылки на записи — \cite{russell2009AI} или \cite{russell2009AI,searle1980minds}

# BibTeX, примеры

Шаблоны: article, book, conference, manual, misc, phdthesis, techreport, inbook, incollection, electronic.

```
@book{russell 2009AI,
        Author = { Russell, Stuart Jonathan and Norvig, Pete
         Edition = \{3\},
         Publisher = {Prentice Hall},
        Title = { Artificial intelligence: a modern approach
        Year = {2009}\mathcal Q article \{ searle 1980 minds.
        Author = {S}earle, J.R. },
         Journal = \{Behavioral and brain sciences\},
         Number = \{3\},
         Pages = {417 - -457},
         Publisher = {Canbridge Univ Press},
         Title = {Minds, brains, and programs},
        Volume = \{3\},
        Year = {1980}}
```
Подключение в конце документа:

 $\hbox{\b}$  bibliographystyle { gost 2008}  $\hbox{\bf \bible}$  bibliography { bibliogr}

Стилевые файлы определяют формат записи (ГОСТ, ACM), сортировку.

Bibtex умеет только однобайтовые кодировки (CP1251, KOI8-R).

Кодировка bib-файла KOI8-R.

```
\ i n p u t e n c o d i n g { k o i8−r }
\hbar bibliographystyle { gost 2003}
\bibliography { ieeetranspardistsys, another }
```
Сам документ может быть в UTF-8:

\usepackage [T2A] { fontenc } \usepackage [ utf 8] { in putenc }  $\{usepackage [english, russian] { babel} \}$  Подходы для мультибайтовых кодировок:

- современный пакет biblatex  $+$  biber
- bibtex8
- natbib

Сборка документа (необходима для корректной обработки всех ссылок):

pd flatex document. tex b i b t e x document pd f latex document . tex pd flatex document. tex

Более мощный и простой вариант — latexmk.

```
latexmk −pdf document.tex
```
Редакторы и каталогизаторы BibTeX:

- настольные JabRef, BibDesk;
- онлайн-сервисы Mendeley, Zotero.

Индексируемые базы данных BibTeX — Google Scholar, Web of Science, Mendeley, DBLP.

Каталогизаторы предлагают экспорт в BibTex в виде файла или фрагмента текста.

#### Beamer

- Класс документа для создания презентаций.
- Множество тем
- Полноценный LAT<sub>F</sub>X
- Переходы, гиперссылки внутри PDF

```
\begin { frame } [ fragile ] { Beamer }
\heartsuit begin { it emize }
          \item Класс документы для создания презентаций .
          \item Множество тем оформления
          \item Полноценный \LaTeX
          \item Переходы , гиперссылки внутри PDF
\end{ it e m i z e }
\end{}{frame}
```
- http://texdoc.net/pkg/<packagename> документация по пакетам
- https://en.wikibooks.org/wiki/LaTeX викиучебник
- http://tex.stackexchange.com/ собщество
- **•** The Not So Short Introduction to LATEX 2<sub>ε</sub>
- **Котельников, Чеботаев. LATEX по-русски**
- Львовский. Набор и верстка в системе LATEX
- **•** Балдин. LATEX в России

Эта лекция доступна по адресу:

https://omniverse.ru/assets/bmstu/latex-lection-fall20.pdf

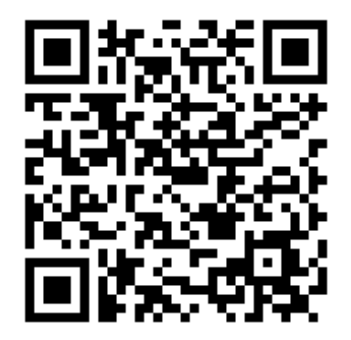